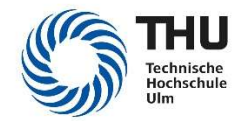

# Wissenswertes aus dem IMZ

#### Netzlaufwerke

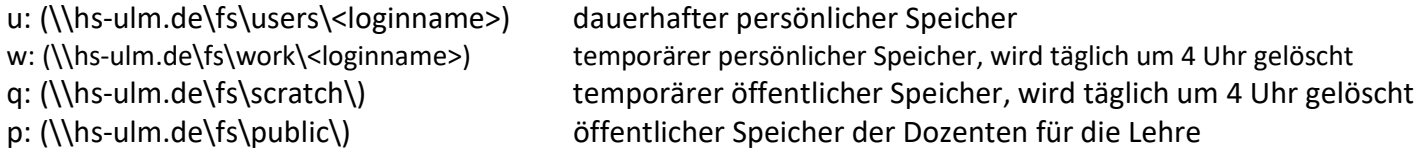

#### E-Mail

Adresse: <loginname>@thu.de

Zugriff auf die Mailbox über

- Webbrowser (https://webmail.thu.de, am besten mit dem Internet Explorer)
- Exchange-Zugang (Android, iOS, Outlook)

#### Drucken an der Technischen Hochschule

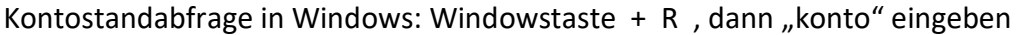

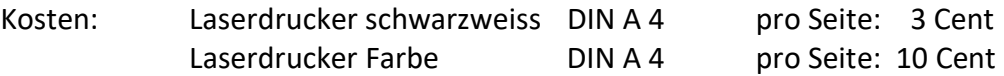

Papier ausschließlich aus dem IMZ verwenden!

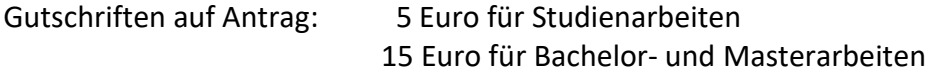

Das Druckkonto kann an den Chipkarten-Terminals in F34, S202 und W2105 aufgeladen werden.

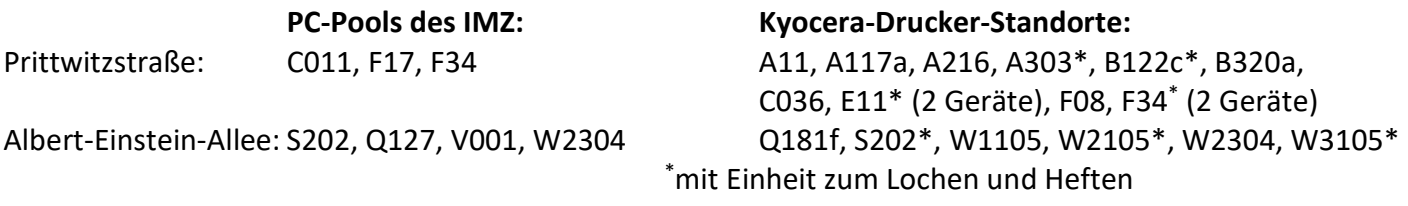

#### WLAN "eduroam"

Anleitung unter http://www.thu.de/wlan

#### Verbindung mit dem Hochschulnetz von außerhalb:

- mit Webbrowser: https://fs.thu.de (nur Download, ausgewählte Datei-Typen)
- mit VPN-Client http://www.thu.de/vpn
- mit WebDAV: http://www.thu.de/webdav

### Kontakt: imz@thu.de

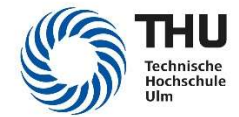

## Kennwort ändern

Kennwortänderung ausschließlich über die Webseite:

http://www.thu.de/Kennwort

# Kennwort-Richtlinien

Ihr Kennwort muss folgenden Richtlinien entsprechen:

mindestens 10 Zeichen lang

mindestens drei Zeichen aus den Zeichengruppen Kleinbuchstaben, Großbuchstaben, Ziffern und Sonderzeichen enthalten

Das Kennwort darf weder Ihren Anmeldenamen, Vornamen noch Nachnamen enthalten.

### Diese Zeichen werden empfohlen:

Kleinbuchstaben a b c d e f g h i j k l m n o p q r s t u v w x y z

Großbuchstaben A B C D E F G H I J K L M N O P Q R S T U V W X Y Z

Ziffern 0 1 2 3 4 5 6 7 8 9

Sonderzeichen  $!$  " # \$ % ( ) \* - , ; < > [ \] \_{ | }~